Setup and Features Information

1 smart card reader (optional) 2 front camera

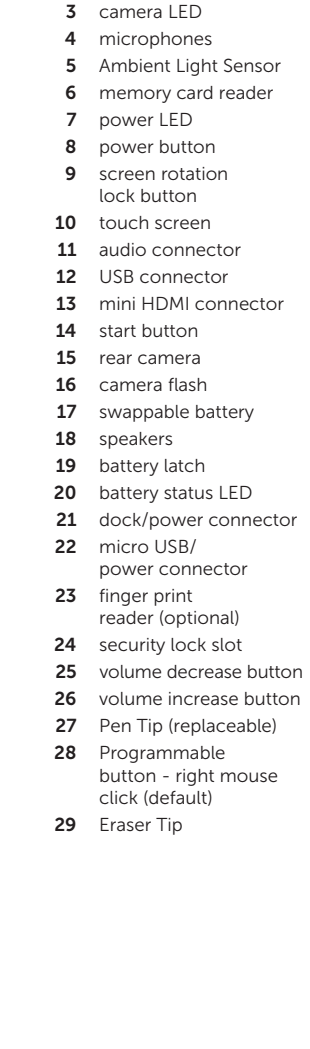

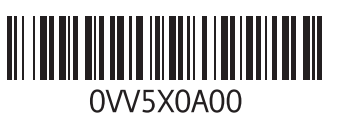

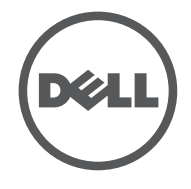

Views | **Vederi** | **Prikazi** | **العروض**

# LATITUDE  $10 - ST2$

## Informaţii privind configurarea şi caracteristicile Informacije o podešavanju i karakteristikama معلومات اإلعداد والميزات

**NOTĂ:** Ofertele pot fi diferite în funcție de regiune. Specificatiile următoare sunt exclusiv cele a căror livrare împreună cu tableta este impusă de lege. Pentru mai multe informații cu privire la configurația tabletei, accesaţi **Ecranul Start**→ **Ajutor şi asistenţă** şi selectaţi opţiunea pentru a vizualiza informaţii despre tableta dvs.

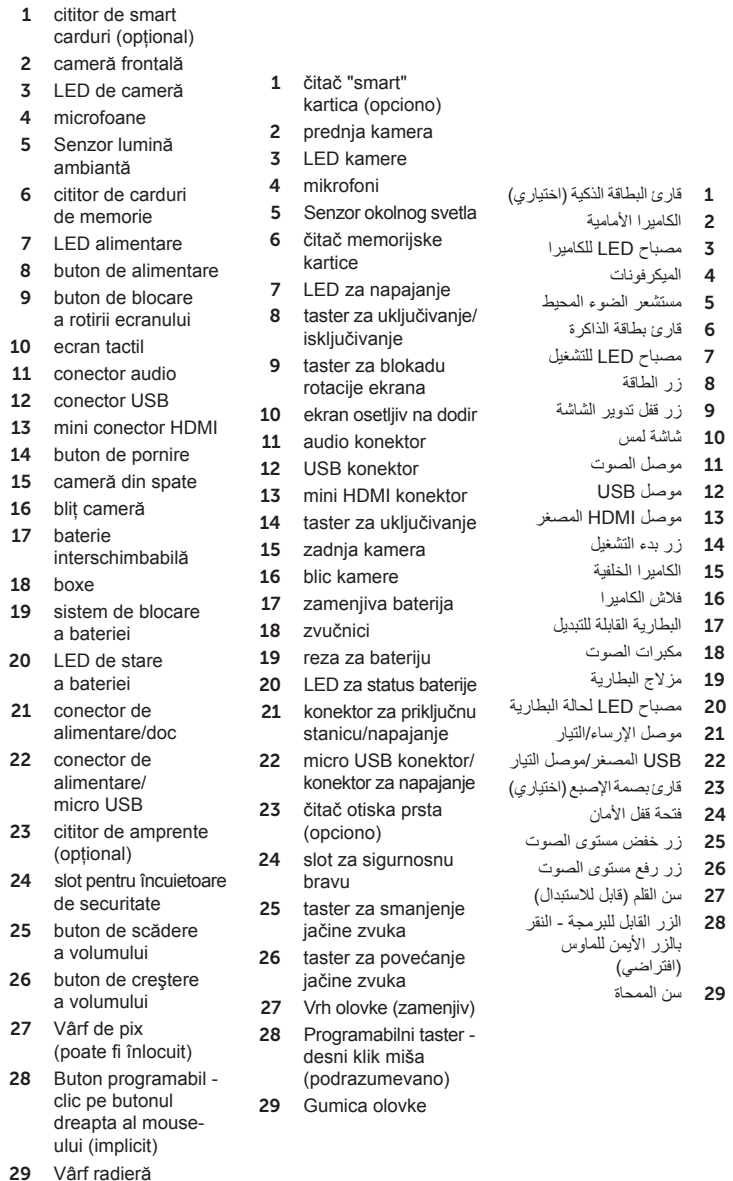

**ZA NAPOMENA:** Oprema se može razlikovati po regionima. Sledeće specifikacije su samo one koje se po zakonu moraju isporučivati sa vašim tablet računarom. Za više informacija u vezi konfiguracije vašeg tablet računara kliknite na **Početni ekran**→ **Pomoć i podrška** i izaberite opciju za pregled informacija o vašem tablet računaru.

#### Napajanje Coin-cel

Ulazni n Izlazna Fizičke kara Visina (sa zašt Širina

 $\mathscr{U}$  NOTE: Offerings may vary by region. The following specifications are only those required by law to ship with your tablet. For more information regarding the configuration of your tablet, go to Start Screen→ Help and Support and select the option to view information about your tablet.

# Specificaţii

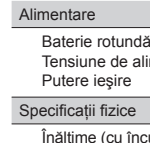

de secu Lătime Adâncin Greutate

Specificatii

Tempera de functi

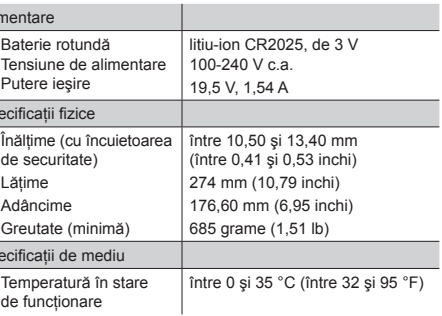

### **Specifikacije**

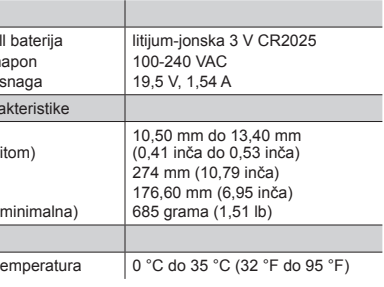

Dubina Težina ( Okruženje

Radna t

#### **Specifications**

**المواصفات**

**مالحظة:** قد تختلف العروض حسب المنطقة. المواصفات التالية هي تلك المواصفات المطلوبة فقط طبقًا للقانون للشحن مع الكمبيوتر اللوحي. لمزيد من المعلومات حول تهيئة جهاز الكمبيوتر اللوحي الخاص بك، انقر فوق **شاشة البدء**← **التعليمات والدعم** وحدد الخيار لعرض معلومات حول الكمبيوتر اللوحي الخاص بك.

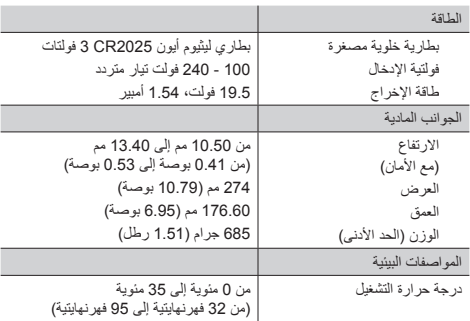

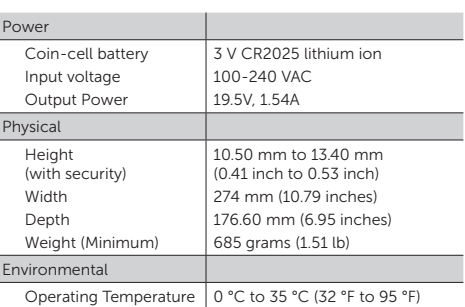

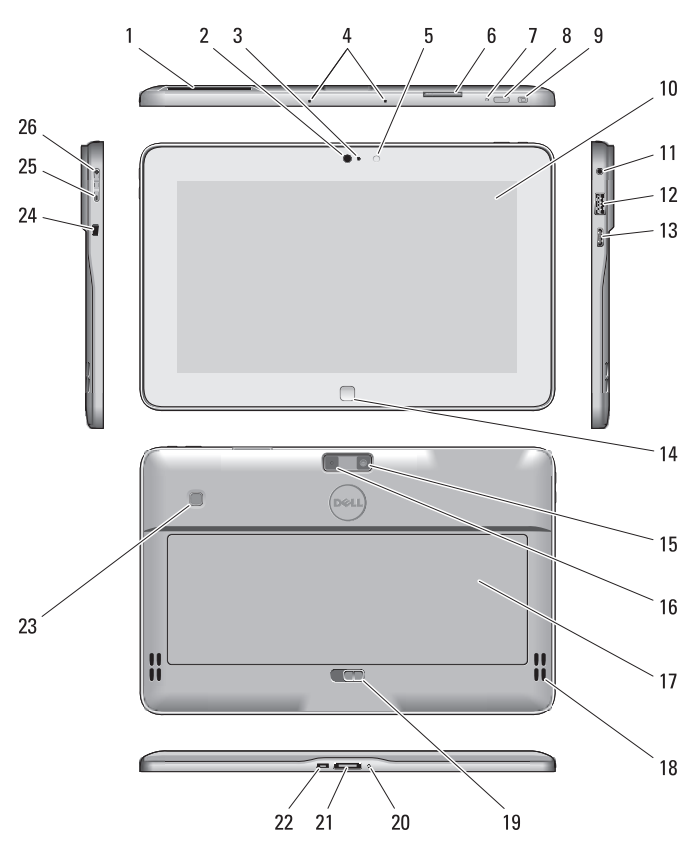

Stylus (optional) | **Stilou (opţional) Stylus olovka (opciono)** | **)اختياري )Stylus**

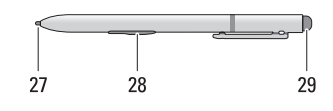

See www.dell.com for additional information.

Pentru informatii despre reglementări şi cele mai bune practici în materie de sigurantă, consultați documentatiile despre sigurantă si reglementări care au fost expediate împreună cu tableta şi site-ul Web privind conformitatea cu reglementările **[www.dell.com/](www.dell.com/regulatory_compliance) [regulatory\\_complianc](www.dell.com/regulatory_compliance) e** .

Consultaţi **www.dell.com** pentru informatii suplimentare

More Information

For regulatory and safety best practices see the safety and regulatory documents that shipped with your tablet and the regulatory compliance website at [www.dell.com/](www.dell.com/regulatory_compliance) [regulatory\\_complianc](www.dell.com/regulatory_compliance) e .

#### **Mai multe informaţii**

Information in this subject to change © 2012 Dell Inc.

written nermission is strictly forbidden.

**rezervate.**  Este strict interzisă orice formă a aceste

# **Dodatne informacije**

Informacije o propisima i najboljim bezbednosnim praksama potražite u bezbednosnim i regulatornim dokumentima koje ste dobili uz vaš tablet računar i na web stranici za usklađenost sa propisima na **[www.dell.com/](www.dell.com/regulatory_compliance) [regulatory\\_complianc](www.dell.com/regulatory_compliance) e** . Pogledajte **www.dell.com** za

dodatne informacije.

#### **المزيد من المعلومات**

Puteti accesa ecranul de start trecând cu degetele dinspre marginea dreaptă a ecranului şi atingând **Simbolul Start** .

> للتعرف على أفضل الممارسات التنظيمية وممارسات الأمان شاهد المستندات الخاصبة بالأمان و المستندات التنظيمية المرفقة بالكمبيوتر اللوحي وموقع الويب الخاص بالتوافق التنظيمي على العنوان

 $\mathscr{U}$  NOTE: When you're not using an app, Windows will remain open in the background and it will close eventually.

> **[www.dell.com/](www.dell.com/regulatory_compliance)** .**[regulatory\\_complianc](www.dell.com/regulatory_compliance) e**

راجع **com.dell.www** للحصول على معلومات إضافية.

Dacă utilizati un mouse, faceti clic în partea de sus a aplicatiei și trageți spre partea de jos a ecranului. Dacă utilizaţi touchpadul, trageţi aplicaţia în partea de jos a ecranului.

**NOTĂ:** Atunci când nu utilizati o aplicatie, sistemul Windows va rămâne deschis în fundal şi se va închide la un moment dat.

**modificate fără notificare.** 

podložne su prome **prethodnog obave** 

Umnožavanje ovih i način bez pismenog **ZA NAPOMENA:** Kada ne koristite aplikaciju, Windows će ostati otvoren u pozadini i zatvoriće se posle izvesnog vremena.

**مالحظة:** في حالة عدم استخدام أحد التطبيقات، فسيظل Windows مفتوحً ا في الخلفية وسيغلق في نهاية الأمر .

**المعلومات الواردة في هذا المستند عرضة للتغيير** 

**حقوق الطبع والنشر .Inc Dell 2012**© **.** 

- •انتقل من الجانب األيمن للشاشة، ثم اضغط على "الضبط". إذا كنت تستخدم المعاوس، أشر إلى الركن الأيمن السفلي<br>من الشاشة، وحرك مؤشر المعاوس لأسفل، ثم انقر فوق ا**لضبط**.
- اضغط أو انقر فوق ا**لتشغيل**، ثم اضغط<br>أو انقر فوق إ**يقاف التشغيل**.

Or point the mouse at the lower or upper right corner of the screen and then click the Start charm.

Regulatory Model Model conform reglementărilor Regulatorni model الموديل التنظيمي

Regulatory Type

Sau îndreptati mouse-ul în coltul superior sau inferior al ecranului şi apoi faceţi clic pe **Simbolul Start**.

Tip de reglementare Regulatorni tip النوع التنظيمي T05G001

2012 - 09

#### Start screen

You can get to the Start screen by swiping in from the right edge of your screen and tapping the Start charm .

#### **Ecran de start**

### Close App

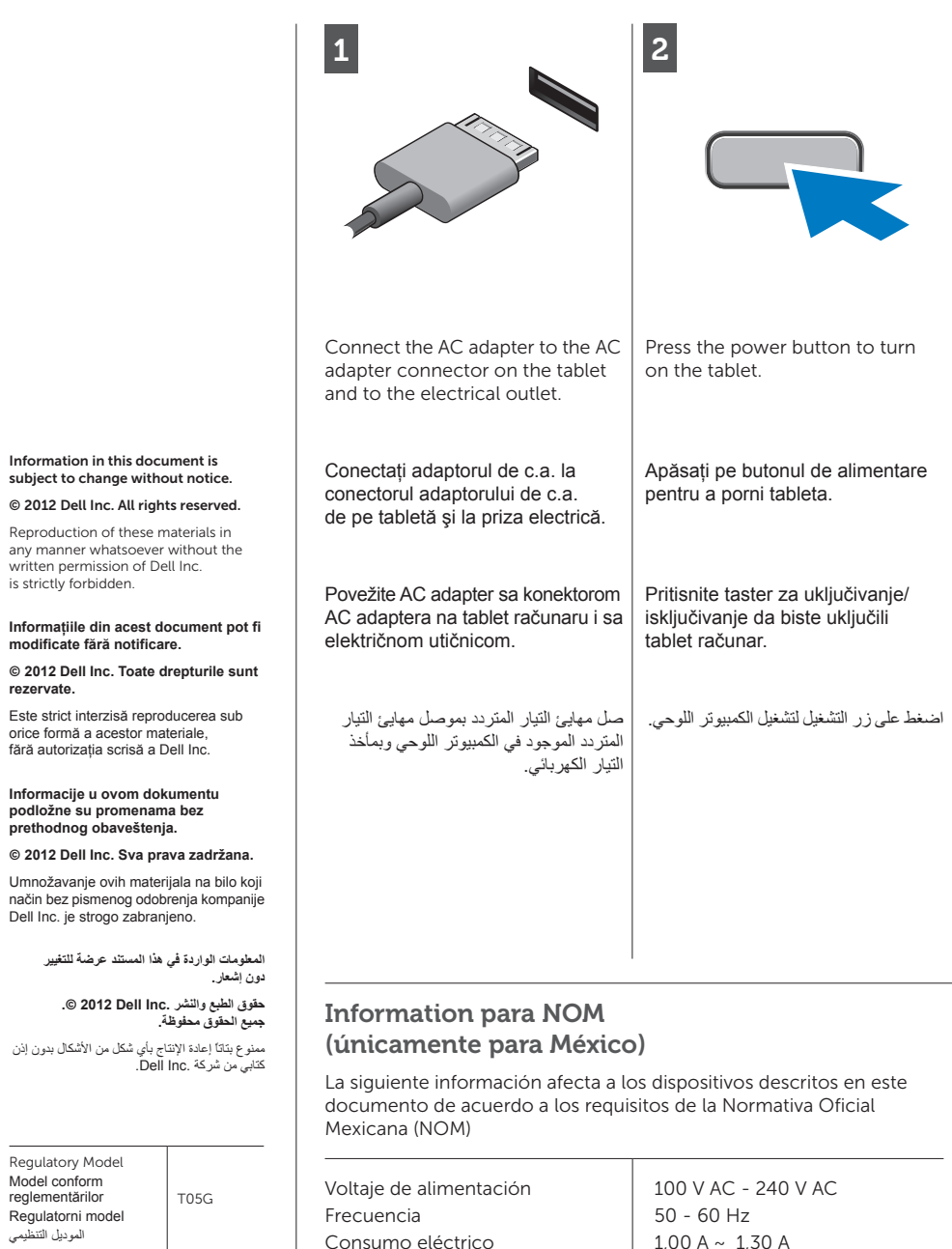

If you're using a mouse, click the top of the app and drag it to the bottom of the screen. If you're using touch, drag the app to the bottom of the screen.

#### **Închidere aplicaţie**

#### Shutdown

- Swipe in from the right edge of the screen, and then tap Settings. If you're using a mouse, point to the upper-right corner of the screen, move the mouse pointer down, and then click Settings .
- Tap or click Power, and then tap or click Shut down.

#### **Închidere**

- Treceti cu degetele pe ecran pornind dinspre marginea dreaptă a ecranului şi apoi apăsați pe Setări. Dacă utilizati un mouse, îndreptați indicatorul mouse-ului în coltul din dreapta sus al ecranului, deplasati în jos indicatorul mouse-ului și apoi faceți clic pe **Setări** .
- Apăsați sau faceți clic pe **Alimentare**, apoi apăsați sau faceți clic pe **Inchidere**.

#### **Zatvaranje aplikacije**

Ako koristite miša, kliknite na vrh aplikacije i prevucite je u dno ekrana. Ako koristite prste, prevucite aplikaciju u dno ekrana.

#### **غلق التطبيق**

إذا كنت تستخدم ماوس، فانقر فوق الجزء العلوي من التطبيق واسحبه إلى الجزء السفلي من الشاشة. إذا كنت تستخدم اللمس، فاسحب التطبيق إلى الجزء السفلي من الشاشة.

### **Isključivanje**

• Prevucite prstom od desne ivice ekrana, a zatim tapnite na Postavke. Ako koristite miša, postavite pokazivač u gornji desni ugao ekrana, pomerite ga nadole, a zatim kliknite na **Postavke** .

• Tapnite ili kliknite na **Napajanje**, a zatim tapnite ili kliknite na **Isključivanje** .

#### **إيقاف التشغيل**

#### **Početni ekran**

Početni ekran možete otvoriti prevlačenjem prsta od desne ivice ekrana i dodirivanjem dugmeta **Početno dugme** .

#### **شاشة البدء**

يمكنك الوصول إلى شاشة البدء بواسطة االنتقال **charm Start**. من الناحية اليمنى للشاشة والضغط على

أو أشر بالماوس في الركن السفلي أو العلوي الأبي*من*<br>من الشاشة ثم انقر فوق **Start charm**.

Ili usmerite miša u donji ili gornji desni ugao ekrana a zatim kliknite na dugme **Početno dugme**.

Voltaje de salida Intensidad de salida

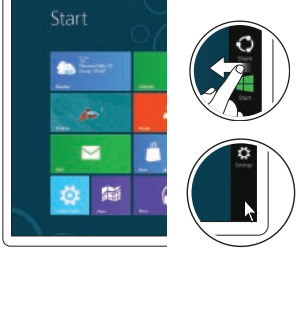

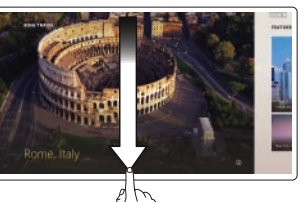

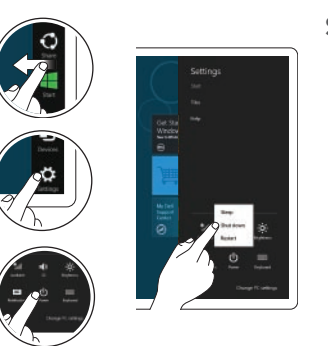

19,0 V de CC ~ 19,5 V de CC

 $1.54 A \sim 1.58 A$